## Go into CEO and click on Scan Documents

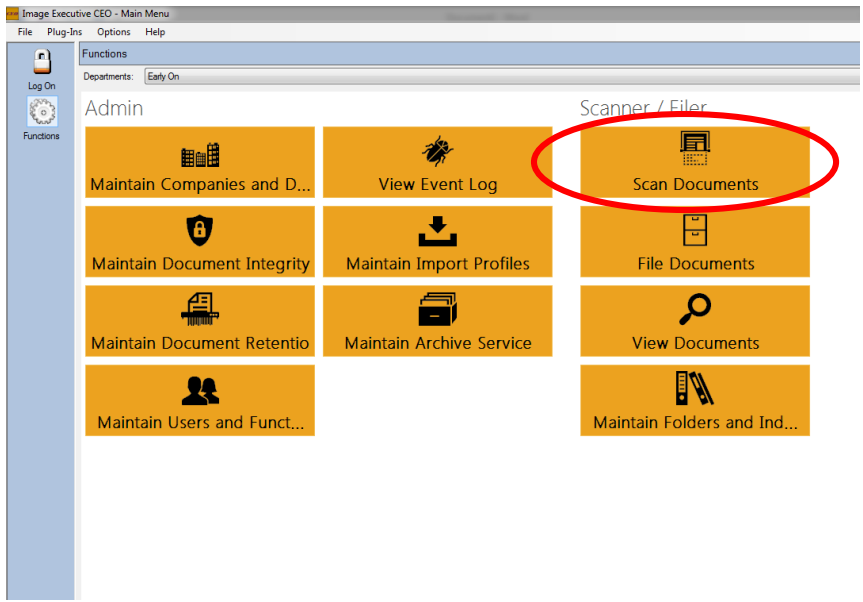

Click Scanner on the tool Bar then click on select scanner

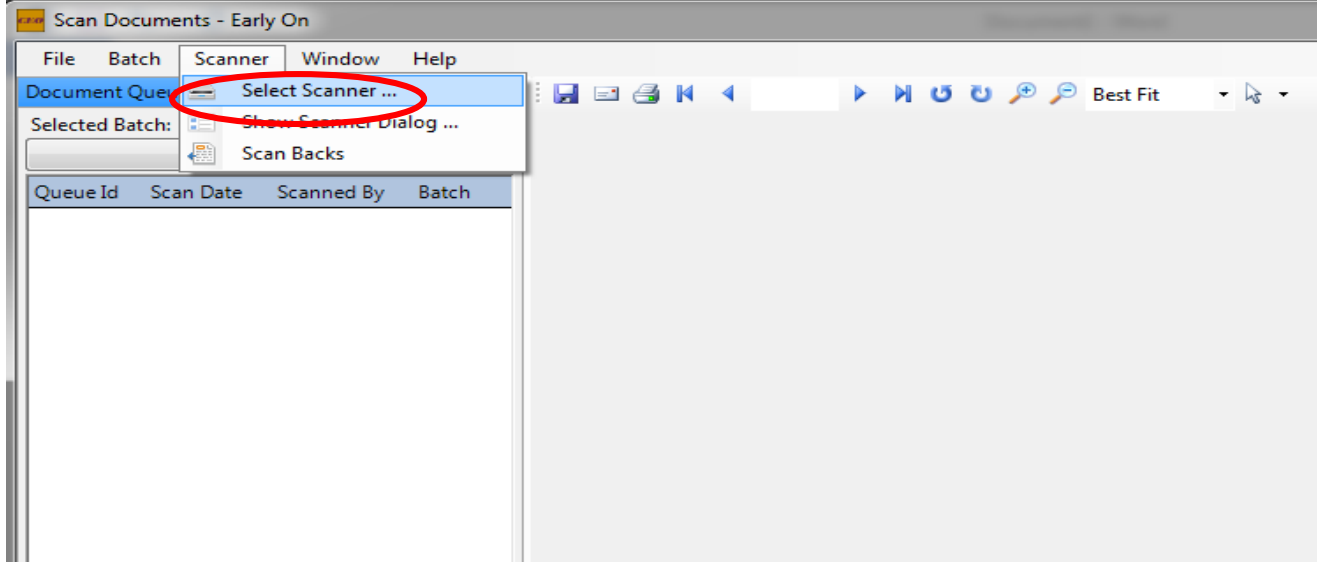

A dialogue box should pop up that lists all the scanners. Look through that list and find your type of scanner. For example: Fujitsu fi-6130. Click on it and then click okay.

(You can also check the box that says show only connected scanners, this should bring up your scanner)

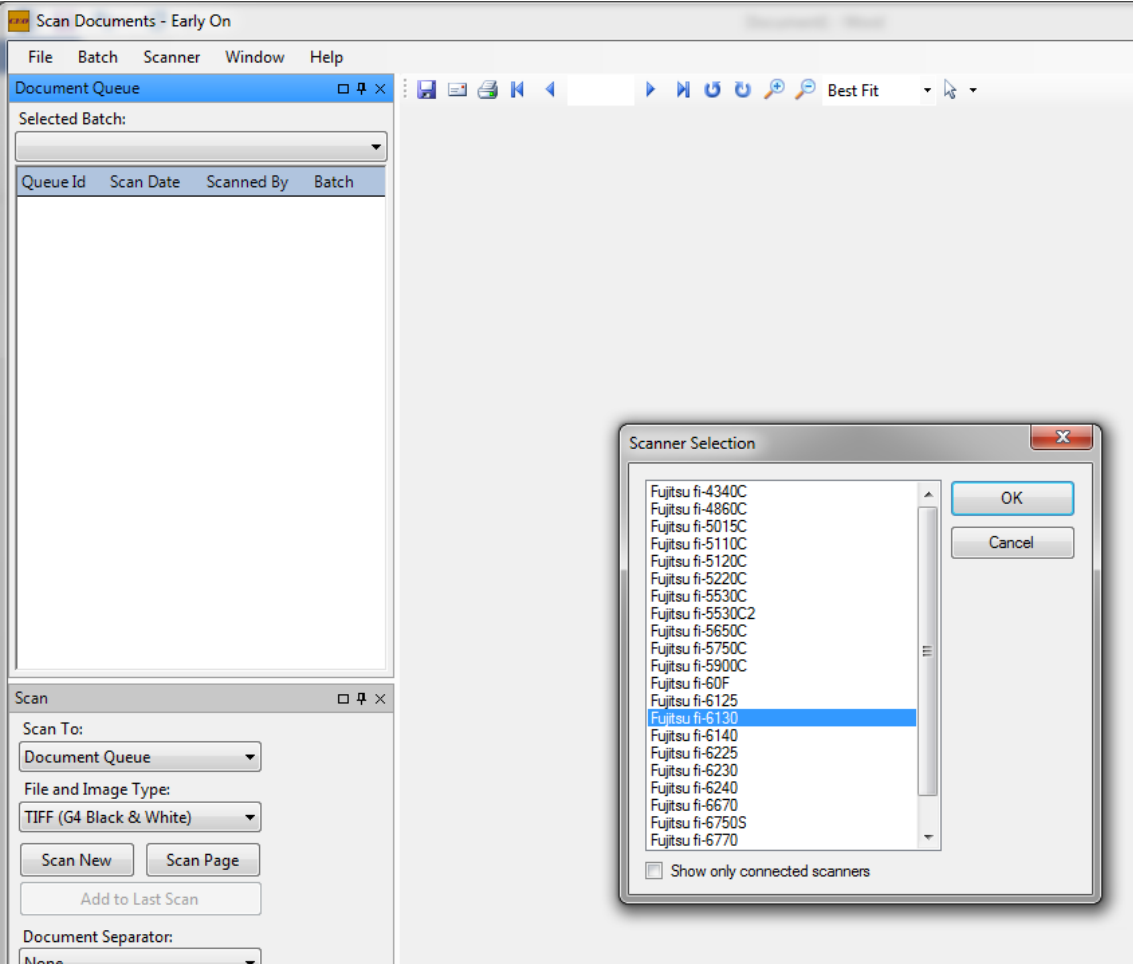

Your scanner is now connected and should work.